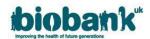

## 1. Data release for requested baskets

If you have requested a basket to download data, the Access Management Team (AMT) will notify you via a Message in AMS when your dataset has been scheduled for extraction and release.

- The application will now be visible and accessible via the 'Projects' area of AMS.
- When the dataset has been released, the Applicant PI and delegate collaborators will be notified via email.
- You should log-in to AMS and select 'Projects' on the left side to view your projects list.
  - o If your project is not listed here it means UK Biobank has not progressed it to 'Underway'. This may be due to outstanding payment or your MTA not yet being received or executed:

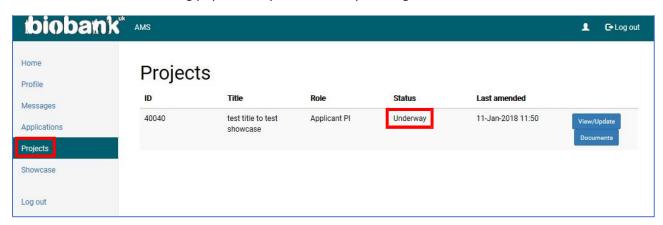

- Once your application is visible in the 'Projects' list, click on the 'View/Update' button to the right of the relevant project to access your dataset via the 'Data' tab.
- Click 'Go to Showcase download page' to access Data Showcase where you can download your data:

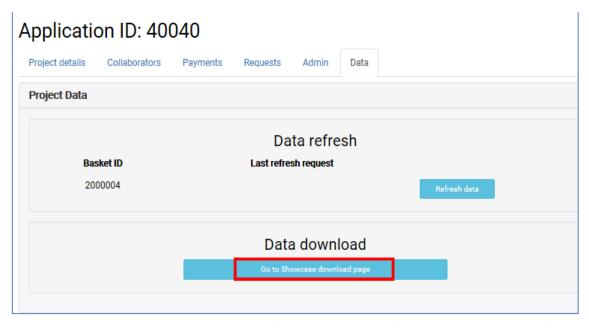

- The Downloads page will allow you to read the <u>"Accessing your data"</u> page on Data Showcase (which provides details on how to download the different types of data available) and to fetch the various utilities (e.g. helper programs) in advance of, or after, data release.
- <u>The 'Data' tab is not accessible for Low-Middle Income Countries or Student applications</u>. These projects are only accessible via the Research Analysis Platform (RAP).
- If the 'Data' tab is not accessible within the project itself (greyed out), this means that the Material
  Transfer Agreement (MTA) for your institute has not yet been executed. Please see the
  "Applications, Payment & MTA" User Guide for information on how to check the status of your MTA.

## 1.1 Research Analysis Platform (RAP) Access

Following the notification of a basket release via email, you will be able to access the data you are authorised to through the RAP within 24 hours.

Please contact the Access team should you not be able to access after this time, quoting your project number.

Should you wish to access data from a higher pricing tier, you will need to submit a Change Request through your project.